ПРОГРАММА ДЛЯ РАБОТЫ С ГРАФАМИ (GRIN) ДИСКРЕТНАЯ МАТИМАТИКА

Работа выполните студентом колледжа ЯРтК. Д-КС 20 Грикцуком.А.А

## Содержание:

- <sup>◻</sup> Описания программы Graph Calculator
- <sup>◻</sup> Поиск кратчайшего пути между двумя вершинами
- <sup>◻</sup> Дополнительные модули программы
- <sup>◻</sup> Примеры неориентированных графов
- <sup>◻</sup> Описание работы программы

### Описания программы Graph Calculator

Программа работает с помощью графического интерфейса позволяет, пользователю рисовать различные графы с помощью инструментов «Вершина» и «Ребро», расположенных на панели инструментов. Предусмотрена возможность масштабирования изображения в окне, сохранения данных в файл и чтения данных из файла.

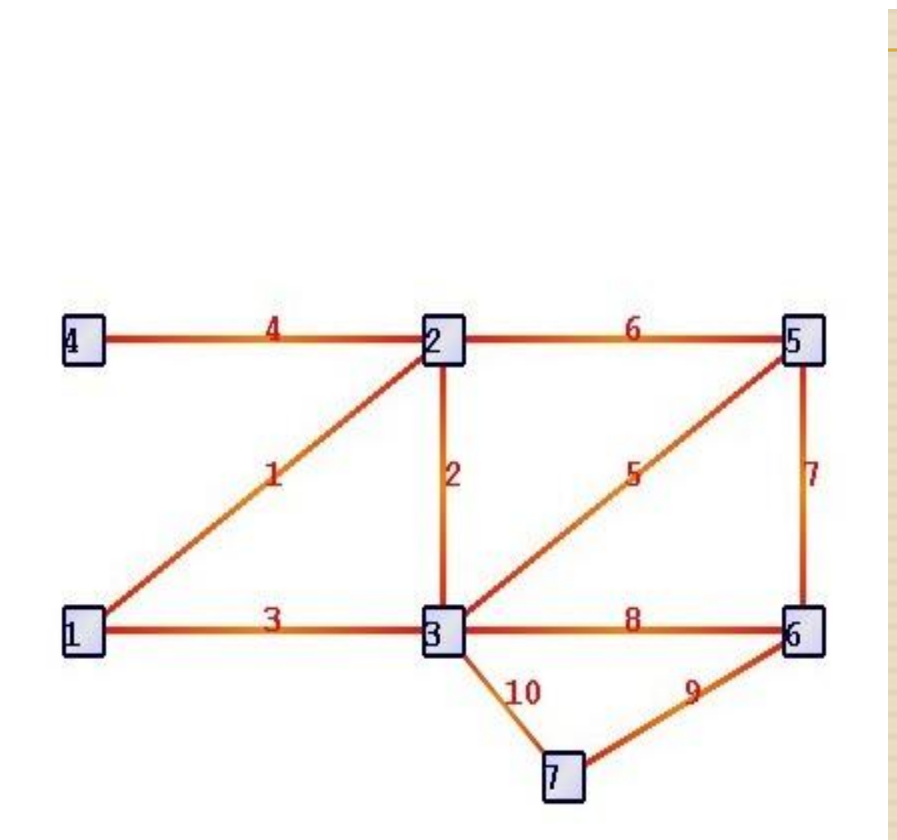

**Поиск кратчайшего пути между двумя вершинами**, выбранными пользователем (алгоритм Дейкстры). Пользователь выбирает вершины с помощью щелчка мышью. Должна быть предусмотрена возможность выбора способа задания длины (веса) ребер: использовать длины отрезков на рисунке, считать длины всех ребер единичными, либо

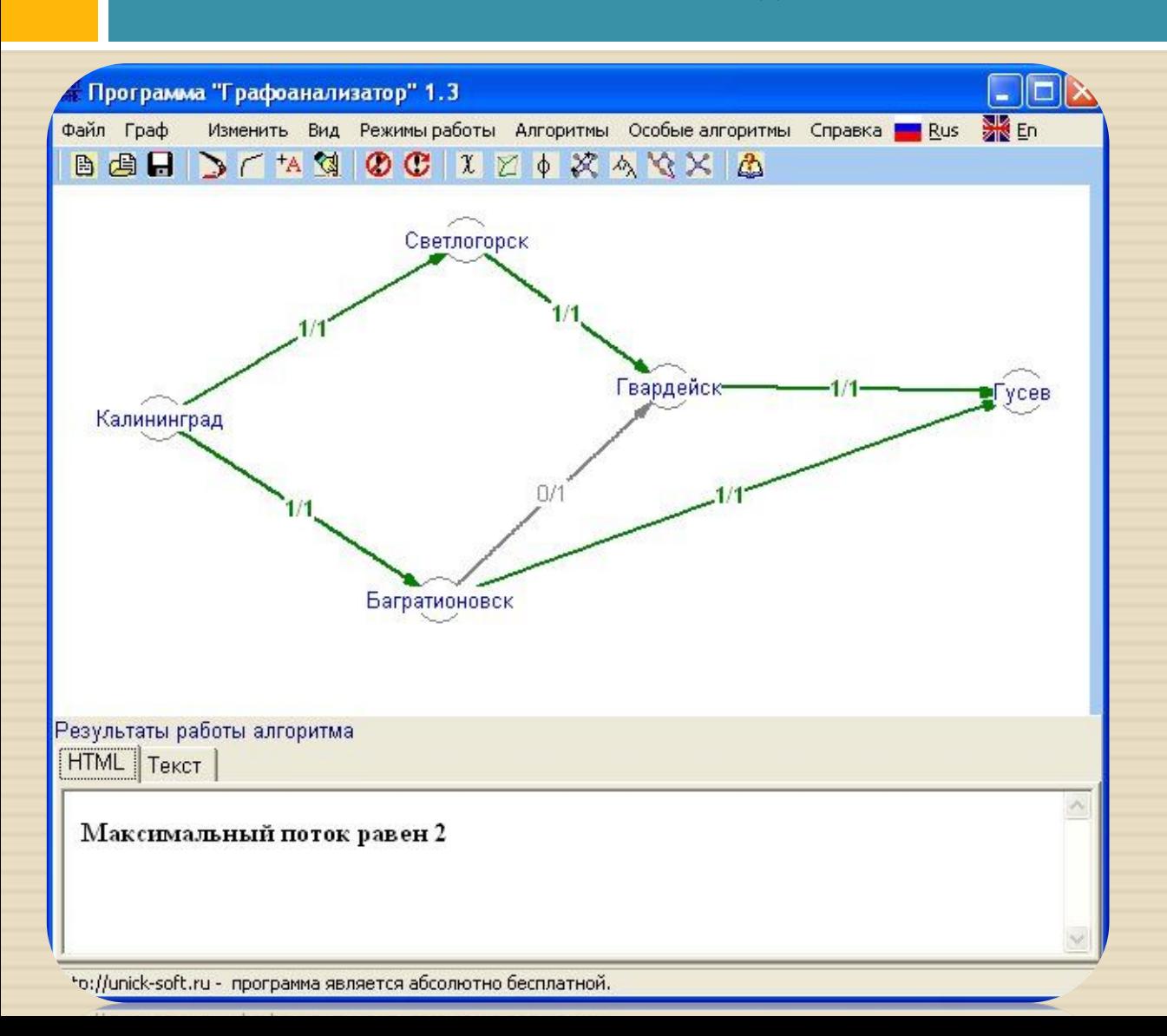

#### каждого из ребер в специальной форме (осуществить проверку, чтобы все веса были положительны).

Поиск остовного дерева минимального веса (алгоритм Краскала). Как и в предыдущей задаче данный модуль предоставляет пользователю возможность выбора способа задания длины (веса) ребер (см. предыдущую задачу).

Подсчет числа компонент связности и сохранение матрицы инцидентности в блочном виде.

Поиск эйлеровых и гамильтоновых циклов и цепей. При запуске модуля проверяется возможность поиска решения. Если граф не является эйлеровым (гамильтоновым), пользователю выдается соответствующее сообщение.

Проверка заданного орграфа на наличие циклов. При наличии таковых вывести каждый цикл в виде последовательности вершин циклического пути.

Результаты работы модулей отображаются на рисунке (если это возможно), а также приводится ответ в текстовом формате (записывается в указанный пользователем файл и выводится в соответствующее окно для отображения ответа).

На дальнейших стадиях развития проекта предполагается рассмотреть возможность трассировки решения задачи: вывода результатов конкретной итерации. Такой способ вывода ответа позволил бы полностью автоматизировать процесс решения задачи.

Кроме того, предполагается разработать несколько форматов для хранения данных (представление графов матрицами смежности, инцидентности, списками и пр.) и составить алгоритм выбора формата для конкретного графа.

#### **Дополнительные модули программы**

Кроме решения задач теории графов, предполагается ориентировать программу и не решение прикладных задач математики и экономики. В начальный пакет Graph Calculator было решено включить классические прикладные задачи.

<sup>◻</sup> **Модуль для решения задачи сетевого планирования.** Для графа, изображенного в области редактирования, в окне диалога задаются работы (для каждого созданного ребра пользователь может сопоставить с меткой ребра некоторое название работы) и время их выполнения. Пользователем выбираются источник (начальная вершина, *t*=0) и сток (конечная вершина, окончание проекта), а также задаются ориентации ребер. Модуль рассчитывает минимальное время выполнения проекта, находит всевозможные критические пути и резервы времени по дугам, в этот путь не входящим.

#### <sup>◻</sup> **Модуль для решения задачи о назначениях.**

В качестве входных данных пользователю предлагается заполнить таблицу, соответствующую прибылям/убыткам, получаемыми организацией за занятость работника *N* на работе *M*. Число работников и работ совпадает. Пользователь самостоятельно выбирает, решается задача на минимум или на максимум. В качестве результата предоставляется список работников и назначенных им работ, а также общая сумма прибыли/убытков, полученных благодаря полученному распределению. В окне редактирования можно представить соответствующий двудольный граф, полученный в процессе решения. Отображение графа сделать опционным для пользователя

### <sup>◻</sup> **Модуль решения задачи о максимальном потоке.**

<sup>◻</sup> В диалоговом окне модуля для созданного графа задаются начальная и конечная вершины (источник и сток), а также пропускные способности всех ребер. Модуль определяет максимальную пропускную способность для графа с заданными параметрами.

## Примеры неориентированных графов

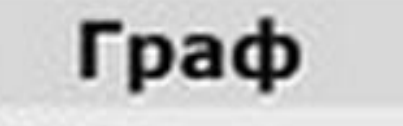

Семья Город Сеть Домино Дом Лабиринт

Метро Листок в клеточку

# Вершины

Люди Перекрестки Компьютеры Костяшки Квартиры Развилки и тупики Станции Клеточки

Ребра Родственные связи Улицы Кабели Возможность Соседство Переходы Пересадки Наличие общей границы

## Описание работы программы

- 1. Создание графа в Редакторе.
- 2. Применение алгоритма Дейкстры к получившемуся графу и просмотр результата.

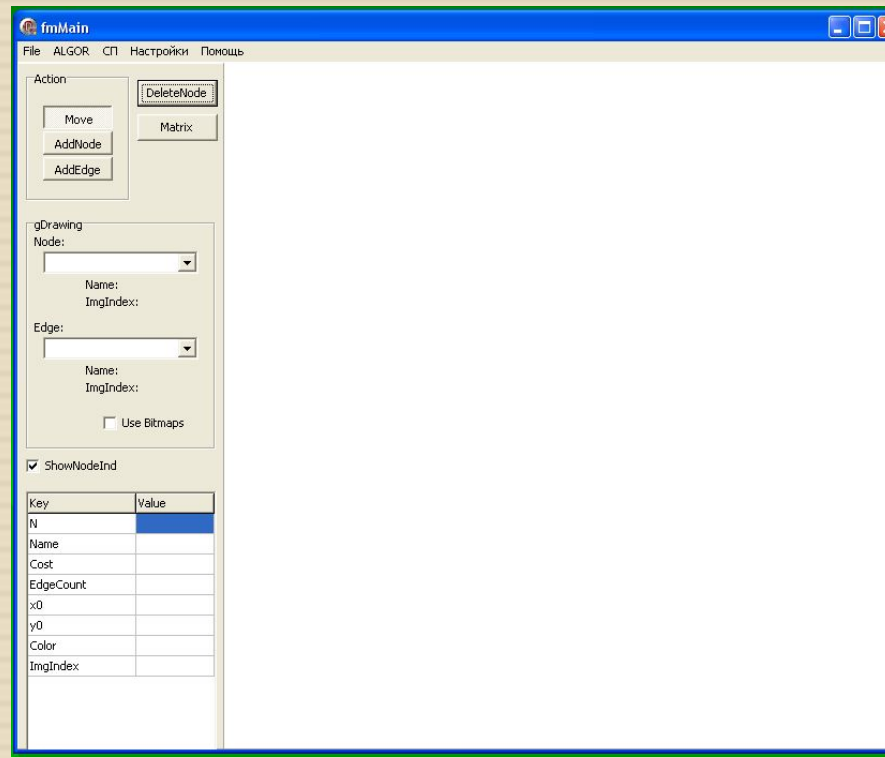

- Вы увидите это окно.
- <sup>◻</sup> В данном окне вы должны
- ввести параметры:
- <sup>◻</sup> Количество вершин графа
- <sup>◻</sup> ('AddNode')
- <sup>◻</sup> Ребра и их вес
- <sup>◻</sup> ('AddNode', 'Matrix' веса ребер)
- <sup>◻</sup> Имена вершин
- <sup>◻</sup> (ПКМ на вершине, поле 'NodeName')
	- <sup>◻</sup> Здесь вы можете дополнительно
- <sup>◻</sup> выбрать графическое изображение
- вершин.

# Создание графа в Редакторе

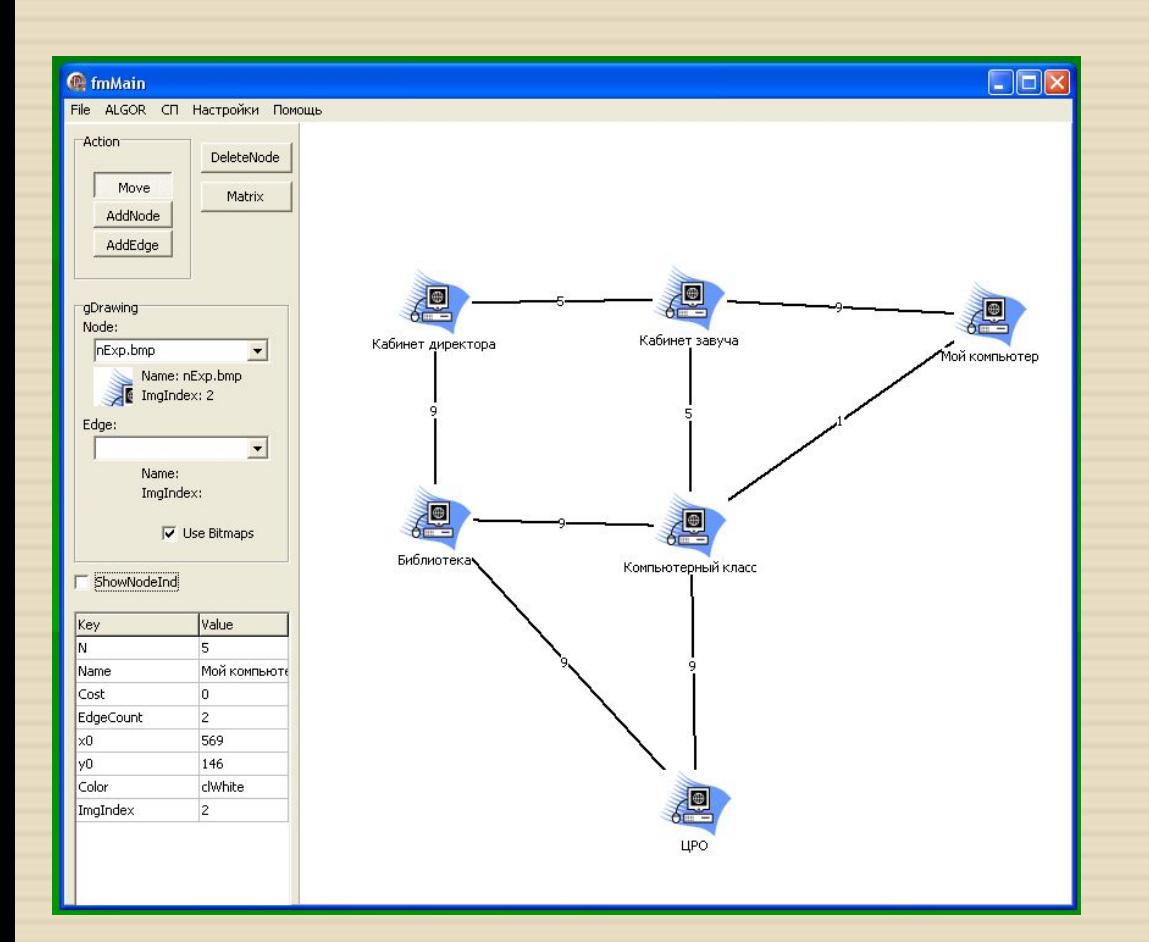

Мы видим пример сети, оформленной в виде графа. Расстояние между вершинами показаны на линиях. В оформлении вершин используется пиктограмма компьютера. Для сохранения полученного графа выбираем из меню File -> Save as и сохраняем под любым именем.

### Просмотр результата

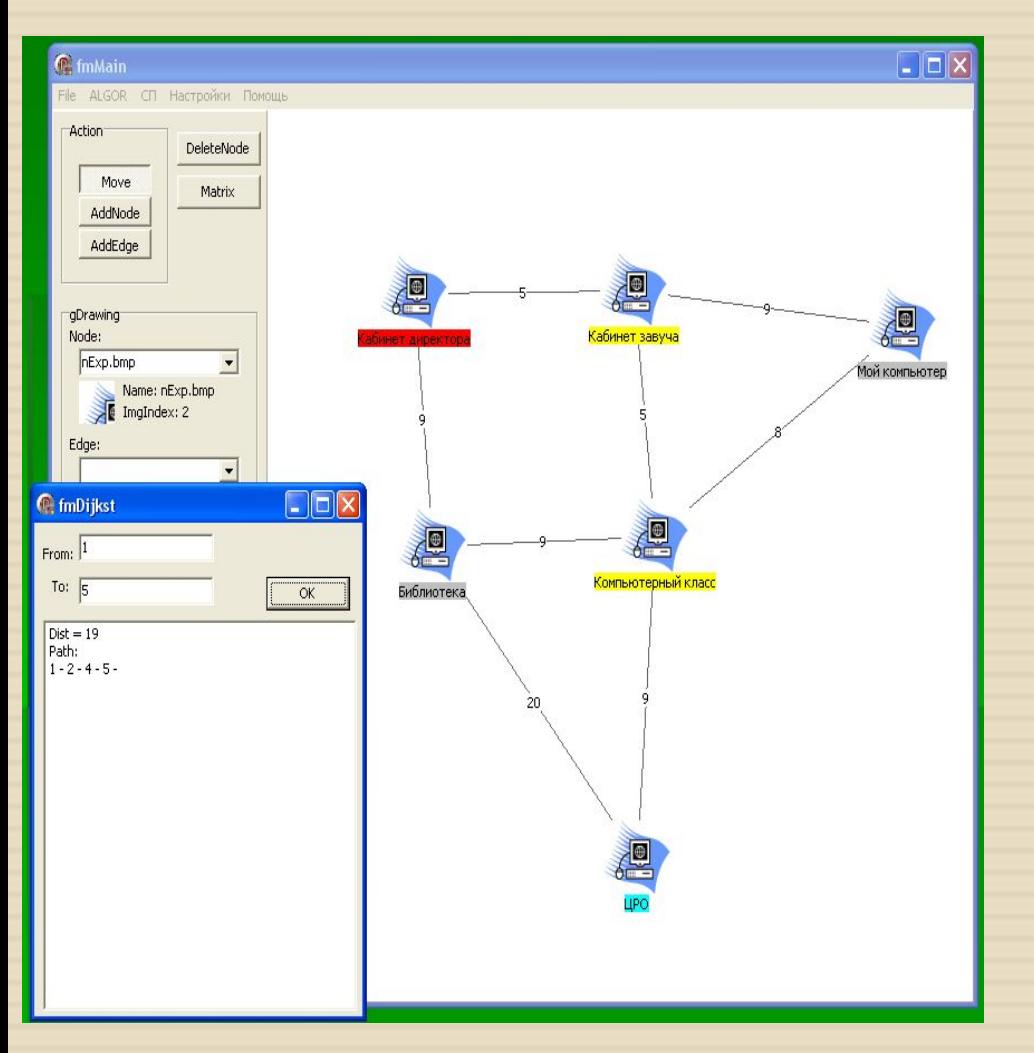

Вы увидите результат работы: В окне задания параметров появится строка с длиной кратчайшего пути и сам путь.

В окне редактора отобразится пройденный путь и вершины окрасятся в следующие цвета:

Красный – начальная вершина. Синий – конечная вершина. – вершины искомого пути. Серый – вершины, посещенные при работе алгоритма, но не включённые в конечный путь.

### Достоинства программы

- <sup>◻</sup> С помощью этой программы вы можете создать любой граф с помощью
- <sup>◻</sup> удобного редактора графов: схема метро,
- <sup>◻</sup> карта городов, компьютерные сети, карту лабиринта и многое другое.
- <sup>◻</sup> Представить его в графическом виде, добавляя названия вершин,
- <sup>◻</sup> пиктограммы, расстояния.
- <sup>◻</sup> Определить кратчайший путь между двумя заданными вершинами и
- <sup>◻</sup> увидеть результат работы алгоритма в графическом и текстовом виде
- <sup>◻</sup> Программа была создана на языке "Delphi" с использованием
- <sup>◻</sup> объектно-ориентированного программирования.